# **Analisa QoS Dengan Metode Queue Tree Pada Lab Bahasa SMAN 47 Jakarta**

**Elly Mufida<sup>1</sup> , Anwar Khamidi<sup>2</sup> , Doni Andriansyah<sup>3</sup>**

1,2Program Studi Teknologi Komputer. Fakultas Teknik dan Informatika. Univaersitas Bina Sarana Informatika,

<sup>3</sup>Program Studi Teknik Informatika Fakultas Teknologi Informasi Universitas Nusa Mandiri

Email: [elly.elm@bsi.ac.id](mailto:elly.elm@bsi.ac.id)

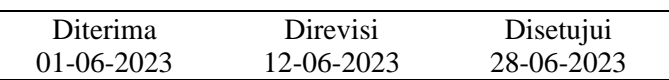

**Abstrak** - Penggunaan internet dengan jumlah user yang banyak memiliki kendala pada penggunaan *bandwidth* yang adil dan merata .Penggunaan internet di jaringan komputer SMAN 47 Jakarta adalah siswa dan guru yang jumlahnya sangat banyak. Jaringan komputer di sekolah disediakan selain untuk mendukung proses belajar mengajar juga untuk menunjang mobilitas warga belajar yang sangat tinggi. Dari sekian banyak guru, staff dan Siswa/Siswi di SMAN 47 Jakarta merupakan pengguna internet aktif,sebagian user ada yang melakukan download (dengan menggunakan Download manager), dan sebagian lagi menggunakan untuk browsing, menjalankan aplikasi *Youtube, Twitter, instagram,* dan lain sebagainya. Dengan keterbatasan dan tidak adanya pengaturan *bandwidth*, menyebabkan penggunaan *bandwidth* yang tidak adil dan merata, sehingga dapat mengganggu kenyamanan proses belajar mengajar. Untuk itu perlu dilakukan pengaturan bandwidth pada akses internet yang ada di Jaringan komputer Sekolah SMAN 47 Jakarta, khususnya pada Lab Bahasa. Metode simple queue digunakan pada management bandwidrh dengan maksud untuk memberikan kemkemudahan bagi administrator jaringan dalam melakukan konfigurasi dan dalam melakukan troubleshoot jaringan. Keberhasilan management *bandwidth* diukur melalaui *Quality of Serevices* (QOS) dengan indikator: troughput, jitter, packet loss dan delay. Nilai yang digunakan sebagai barometer keberhasilan QOS adalah indeks dari THIPON. Dari hasil pengujian dari sistem usulan yang dibuat penulis, studi kasus pada ruang Lab, bahwa implementasi management *bandwidth* dengan metode simple queue menghasilan skor 4 indeks THIPON pada semua indikator QoS yang diukur. Melalui management *bandwidth* ini, administrator jaringan dapat memberikan jaminan kepada user atas ketersediaan dan keadilan penggunaan *bandwidth* sesuai dengan prioritas dan kebutuhan user. Perlu dibuatkan *Standar Operational Procedure* (SOP) mengenai mekanisme manajemen *badwidth* agar pengaturan *bandwidth* dapat dilakukan sesuai dengan standar dan daapt dilakukan oleh siapaun yang menjadi adiminstrator jaringan.

Kata kunci: Management *Bandwidth*, *Quality of Services* (QoS), Simple Queue

*Abstract - The use of the internet with a large number of users has problems with fair and equitable use of bandwidth. The use of the internet in the computer network of SMAN 47 Jakarta is a very large number of students and teachers. Computer networks in schools are provided not only to support the teaching and learning process but also to support the very high mobility of the learning community. Of the many teachers, staff and students at SMAN 47 Jakarta who are active internet users, some users download (using the Download manager), and some use it for browsing, running YouTube, Twitter, Instagram applications, and so on. . With limited bandwidth and no regulation of bandwidth usage, causing unfair and equitable distribution of bandwidth, bandwidth management*  is carried out using the simple queue method, as well as to make it easier for network administrators to configure. *The success of bandwidth management is carried out through Quality of Services (QOS) with indicators: throughput, jitter, packet loss and delay. The value used as a barometer of QOS success is the THIPON index. From the test results of the proposed system made by the author, a case study in the Lab room, that the implementation of bandwidth management with the simple queue method resulted in a score of 4 THIPON indexes on all measured QoS indicators. Through this bandwidth management, network administrators can provide guarantees to users on the availability and fairness of bandwidth usage according to the user's priorities and needs. It is necessary to make a Standard Operational Procedure (SOP) regarding the bandwidth management mechanism so that bandwidth management can be carried out in accordance with the standards and carried out by whoever is the network administrator.*

*Keywords: Management Bandwidth, Quality of Services (QoS), Simple Queue*

http://ejournal.bsi.ac.id/ejurnal/index.php/jtk 102

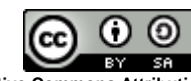

**This work is licensed under a [Creative Commons Attribution-ShareAlike 4.0 International License](http://creativecommons.org/licenses/by-sa/4.0/)**

#### **PENDAHULUAN**

Kemajuan Teknologi Informasi dan Komunikasi (TIK) yang tidak terbendung, telah merubah Gaya hidup masyarakat dalam kehidupan sehari-hari. Kemajuan TIK juga mampu menyediakan perangkat komunikasi yang terjangkau oleh masyarakart, serta koneksi internet hampir pada seluruh penjuru dunia. Pandemi Covid 19 yang terjadi pada beberapa tahun terakhir memicu peningkatan jumlah pengguna internet dan memicu perkembangan TIK, khususnya perkembangan aplikasi yang digunakan sebagai pengganti kegiatan atau interaksi masyarakat yang awalnya dilakukan secara langsung menjadi kegiatan yang dilakukan secara online, misalnya: jual beli, sekolah, dan pertemuan-pertemuan. Laporan *We Are Social* yang diambil dari laman dataindonesia.id mencatat, jumlah pengguna internet di Indonesia telah mencapai 212 juta pada Januari 2023, ini berarti sekitar 77% dari populasi Indonesia telah menggunakan internet (Rizaty, 2023). Diambil dari laman katadata.co.id, penggunaan internet pada dunia. Berdasarkan Survei *E-Commerce* 2021 yang dilakukan Badan Pusat Statistik (BPS), sebanyak 63,52 persen responden pelaku usaha *e-commerce* telah memanfaatkan layanan internet untuk pemasaran digital, baik melalui media sosial maupun *marketplac* (Lidwina, 2021)*.*

Penggunaan internet di dunia pendidikan, khsusunya di sekolah memiliki kendala pada penggunaan *bandwidth* internet dikarenakan penggunaan secara bersamaan pada jumlah user yang banyak. Setiap user memiliki kebutuhan *bandwidth* yang berbedabeda, sesuai dengan jenis pekerjaannya. Untuk itu pengaturan *bandwidth* internet di sekolah perlu dilakukan secara adil, sesuai dengan kebutuhan dan prioritas kebutuhan user, agar memberikan rasa nyaman bagi user. Implementasi Manajemen *Bandwidth* Menggunakan Metode *Queue Tree* Pada Jaringan Internet pada SMKN 5 Kota Batam, mampu membuat *traffic* jaringan menjadi stabil karena *bandwidth* terbagi merata, serta dapat mengalokasi *bandwidth* dengan prioritas dan kegunaan jaringan, baik untuk kecepatan *download* maupun kecepatan *upload* sehingga user tidak saling tarik menarik *bandwidth* yang ada (Musmuharam & Suharyanto, 2020).

SMAN 47 Jakarta adalah sekolah dengan jumlah warga belajar yang sangat banyak. Untuk menunjang proses pembelajarannya, sekolah juga menggunakan jaringan komputer yang terhubung ke internet. Penggunaan koneksi internet digunakan oleh user yang banyak yaitu pada saat praktikum di Lab Bahasa dan pada saat ujian online. Untuk menjamin ketersedian dan kestabilan koneksi internet bagi semua user pada setiap saat, serta pemanfaatan sumber daya internet secara maksimal, sekolah harus melakukan managemen *bandwidth* pada jaringan komputer (*networking*) yang dimilikinya. Untuk mengatasi masalah tersebut dilakukan pengaturan penggunaan *bandwidth* atau lebih dikenal dengan istilah manajemen *bandwidth*. Pengaturan bandwidth dapat memberi jaminan kepada warga belajar dalam penggunaan koneksi internet yang adil dan merata, dan pada akhirnya akan meningkatkan tingkat kepuasan warga belajar terhadap penggunaan koneksi internet sebagai salah satu sarana pembelajaran berbasiskan teknologi di sekolah.

Simple Queue adalah salah satu metode yang dapat digunakan untuk mengkonfigurasi manajemen *bandwidth*. Untuk mengukur kinerja manajemen *bandwidth* dapat menggunakan instrumen pengukuran *Quality of Services* (QoS) pada *network* terkait, dengan parameter diantaranya latency, jitter, packet loss, dan throughput.

*Quality of Service* (QoS) adalah teknik untuk mengelola *bandwidth* terkait nilai *troughtput*, *delay*, *jitter* dan *packet loss* untuk aliran dalam *network*. Tujuan dari QoS adalah memengaruhi setidaknya satu diantara 4 parameter dasar QoS yang telah ditentukan. QoS didesain untuk membantu *end user* (*client*) menjadi lebih produktif dengan memastikan bahwa user mendapatkan performansi yang handal dari aplikasi-aplikasi berbasis jaringan (Alta, Suarjaya, & Sasmita, 2022).

*Bandwidth* adalah volume data yang dapat diteransfer per unit waktu, seberapa banyak data yang dapat dilewatkan dalam koneksi melalui sebuat *network*. Istilah *bandwidt* bersaral dari bidang teknik listrik, dimana *bandwidth* menunjukkan total jarak antara sinyal tertinggi dan terendah pada saluran komunikasi (*band*) (Hidayatulloh & Rifa'i, 2020). Ada beberapa cara yang dapat dilakukan untuk membatasi penggunaan badwidth oleh user, yaitu membatasi *bandwidth* sesuai dengan kebutuhan dan jumlah *user* (*limit*), jika user tidak terus menerus menggunakan *bandwidth* maka user dapat ditingkatkan (*burst*), jika ada salah satu user pada suatu group tidak menggunakan *bandwidth* maka dapat digunakan oleh *user* lain dalam group tersebut, dan pembagian *bandwidth* dapat ditentukan berdasarkan jenis pekerjaan atau prioritas *user*. Manajemen *bandwidth* dilakukan dengan tujuan menjamin setiap user pada *network* dapat menggunakan internet secara stabil dengan memberikan besaran kepada setiap user sesuai dengan keperluannya (Hidayatulloh & Rifa'i, 2020). Penelitian sebelumnya mengenai manajemen *bandwidth* diantarannya adalah:

- Implementasi manajemen *bandwidth* menggunakan router mikrotik dengan metode *hierarchical token bucket*, studi kasus: Sekolah Dasar Negeri 1 Sukasada, bertujuan untuk mengoptimalkan kinerja jaringan internet dengan memberikan *bandwidth* secara merata untuk setiap user yang terhubung. Pembagian *bandwidth* dilakukan secara hierarki menjadi beberapa kelompok, yakni kelompok guru, pegawai, dan siswa. Penerapan metode *Hierarchical Token Bucket* berfungsi dengan baik yang dibuktikan dengan setiap *user* yang terhubung mendapatkan *bandwidth* yang merata. Berdasarkan hasil analisa *Quality of Service* pada metode *Hierarchical Token Bucket* dari seluruh parameter yang diujikan berdasarkan standarisasi TIPHON mendapatkan indeks 4 dengan kategori Sangat Baik (Alta et al., 2022).

- Manajemen *bandwidth* menggunakan metode *Hierarchical Token Bucket* (HTB) dengan penambahan *bucket size* pada AJ COMP (Andhika, Arip Solehudin, Didi Juardi, & Garno, 2022), manajemen *bandwidth* internet dengan simple queue tree menggunakan mikrotik router di Politeknik Tri Mitra Karya Mandiri (Darmadi, 2019)

- *Simple Queue* dan *Queue Tree* adalah dua fitur yang dapat digunakan untuk manajemen *bandwidth* mikrotik, tetapi *Simple Queue* lebih sederhana dan tidak stabil dalam kecepatan internetnya sedangkan *Queue Tree* lebih stabil dan lebih tinggi kecepatan internetnya (Prayoga, 2021),

- Implementasi Manajemen *Bandwidth* dengan metode *simple queue* mampu menyelesaikan masalah pada pengaturan manajemen *bandwidth* dari jaringan berjalan di CV Berkah Sumber Mas, karena administrator jaringan dapat mengoperasikan *bandwidth* sesuai kebutuhan user, serta blokir *website* dengan *address list name* di mikrotik pada CV Berkah Sumber Mas, mampu memberikan solusi untuk administrator jaringan dalam melakukan blokir *website* pada user yang sudah ditentukan. (Zulkifli & Yunita, 2022).

- Implementasi Manajemen *Bandwidth* Menggunakan Metode *Queue Tree* Pada Jaringan Internet pada SMKN 5 Kota Batam, mampu membuat *traffic* jaringan menjadi stabil karena *bandwidth* terbagi merata, serta dapat mengalokasi *bandwidth* dengan prioritas dan kegunaan jaringan, baik untuk kecepatan *download* maupun kecepatan *upload* sehingga user tidak saling tarik menarik *bandwidth* yang ada (Musmuharam & Suharyanto, 2020).

QoS mengacu pada kemampuan jaringan untuk menyediakan layanan yang lebih baik pada trafik jaringan tertentu melalui teknologi yang berbedabeda. (Budiman, Duskarnaen, & Ajie, 2020). Tabel 1 menyajikan indeks parameter QoS menurut versi *Telecommunications and Internet Protocol Harmonization over Networks* (TIPHON) (Damanik, Suhendra, & Marini, 2022).

Tabel 1. Persentase QoS Berdasarkan Indeks dan

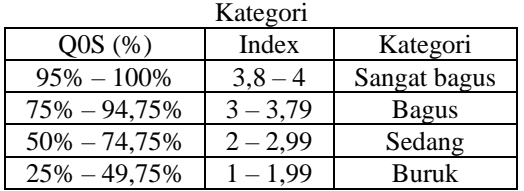

Sumber: TIPHON, 2000

*Bandwidth* adalah luas atau lebar cakupan frekuensi yang digunakan oleh sinyal dalam medium

transmisi. *Bandwidth* sering digunakan sebagai suatu sinonim untuk kecepatan transfer data (*transfer rate*) yaitu jumlah data yang dapat dibawa dari sebuah titik ke titik lain dalam jangka waktu tertentu (pada umumnya dalam detik). *Throughput* adalah kemampuan sebenarnya suatu jaringan dalam melakukan pengiriman data. Biasanya *Throughput* selalu dikaitkan dengan *bandwidth* dalam kondisi yang sebenarnya. *Bandwidth* lebih bersifat *fix* sementara *throughput* sifatnya adalah dinamis tergantung trafik yang sedang terjadi. Ada 4 parameter *Quality of Service* (QOS) yaitu (Purwahid & Triloka, 2019):

1. *Throughput*, adalah kemampuan sebenarnya suatu jaringan dalam melakukan pengiriman data, yang ditunjukkan dari jumlah total kedatangan paket yang sukses yang diamati pada destination selama interval waktu tertentu dibagi oleh durasi interval waktu tersebut. *Troughput* dapat dihitung dengan menggunakan rumus berikut:

$$
Troughtput = \frac{Packet\_size}{Time_{finit} - Time_{start}}
$$

$$
(1)
$$

$$
\%Troughtput = \frac{Troughtout}{\frac{Alobust}{Alobast Randidth}} \times 100\% \tag{2}
$$

Biasanya *throughput* selalu dikaitkan dengan *bandwidth* karena *throughput* memang bisa disebut juga dengan *bandwidth* dalam kondisi yang sebenarnya. Tabel 2 menyajikan range persentase troughput berdasarkan indeks dan kategori menurut versi TIPHON.

Tabel 2. Persentase *Troughtput* Berdasarkan Indeks dan Kategori

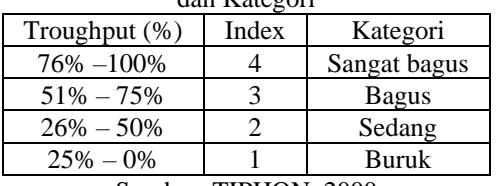

Sumber: TIPHON, 2000

2. *Jitter*, adalah variasi atau perubahan latency dari *delay* atau variasi waktu kedatangan paket. *Jitter* juga didefinisikan sebagai gangguan pada komunikasi digital maupun analog yang disebabkan oleh perubahan sinyal karena referensi posisi waktu. Adanya *jitter* ini dapat mengakibatkan hilangnya data, terutama pada pengiriman data dengan kecepatan tinggi. Banyak hal yang dapat menyebabkan *jitter*, antara lain: panjangnya antrian dalam waktu pengolahan data, peningkatan trafik secara tiba-tiba sehingga menyebabkan penyempitan *Bandwidth* dan menimbulkan antrian, serta kecepatan terima dan kirim paket dari setiap node juga dapat menyebabkan *jitter*. *Jitter* merupakan parameter yang mewakili QoS audio, atau ukuran variasi penundaan paket berturut-turut pada suatu arus lalu lintas. Dengan mengetahui berapa banyak

jitter yang dihasilkan dalam proses akses internet, maka diketahui kualitas dari suatu device yang digunakan menghitung ratarata nilai jitter yang dihasilkan. Rumus berikut digunakan untuk menghitung *Jitter*

 $Jitter = \frac{Total \, variasi \, delay}{Total \, risk}$  $\frac{Total \ variasi \ delay}{Total \ vaket{a} + data} x100\%$  (3) Tabel 3 menyajikan range waktu *Jitter* berdasarkan indeks dan kategori menurut versi TIPHON.

Tabel 3. Besaran *Jitter* berdasarkan Kategori

| <b>Jitter</b>       | Kategori     |  |  |  |
|---------------------|--------------|--|--|--|
| 0 ms                | Sangat bagus |  |  |  |
| $0 - 75$ ms         | <b>Bagus</b> |  |  |  |
| $75 - 125$ ms       | Sedang       |  |  |  |
| $125 - 225$ ms      | Buruk        |  |  |  |
| Sumber: TIPHON, 200 |              |  |  |  |

3. Packet Loss merupakan parameter yang menunjukkan kondisi dimana jumlah total paket yang hilang selama pengiriman upload atau download *bandwidth* berjalan. Penyebab terjadinya packet loss adalah adanya kongesti pada jaringan. Kongesti dapat disebabkan karena adanya antrian berlebihan sehingga menyebabkan paket bertumbukan karena jalur sudah penuh atau tidak ada lagi, node yang melebihi kapasitas dari buffer yang tersedia, serta memori yang terbatas pada tiap node. Packet loss dapat dihitung dengan rumus berikut:

$$
Packet_{Loss} = \frac{Packet_{send} - packet_{received}}{packet_{send}} \times 100\%
$$
\n(4)

Tabel 4 menyajikan kategori packet loss berdasarkan persentase dan indeks menurut versi TIPHON.

Tabel 4. Persentase Packet Loss Berdasarkan Indeks dan Kategori

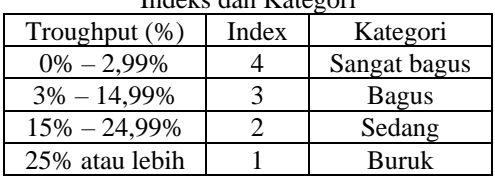

4. *Delay*/*Latency* adalah total waktu tunda suatu paket yang diakibatkan oleh proses transmisi dari sumber ke tujuan. *Delay* adalah waktu yang dibutuhkan oleh sebuah paket untuk dikirim, mulai dari pengirim sampai diterima oleh penerima. *Delay* pada transmisi L bit, dengan total N packet, pada transmission rate R dapat dihitung dengan menggunakan rumus berikut:

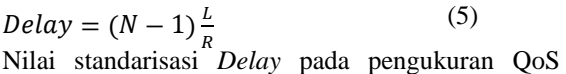

menurut versi TIPHON, disajikan pada tabel 5

Tabel 5. Range Delay Berdasarkan Indeks dan

| 90r1       |       |              |  |  |  |  |
|------------|-------|--------------|--|--|--|--|
| Delay (ms) | Index | $\gamma$ ori |  |  |  |  |

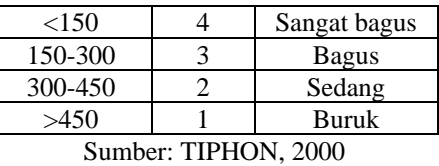

#### **METODE PENELITIAN**

Dalam penelitian ini, penulis menggunakan Metode penelitan yang terdiri dari empat tahapan, seperti pada gambar 1. Berikut adalah penjelasan mengenai tahapan tersebut:

1. Analisa Kebutuhan.

Pada tahapan ini penulis melakukan wawancara dan pengamatan pada Jaringan Komputer SMAN 47 Jakarta, khususnya pada Lab Bahasa selaku objek penelitian, terkait proses bisnis yang dilakukan secara umum, serta networking yang digunakan untuk mendukung proses pembelajaran. Pengamatan dilakukan terhadap topologi, serta kendala-kendala yang sering dihadapi oleh user.

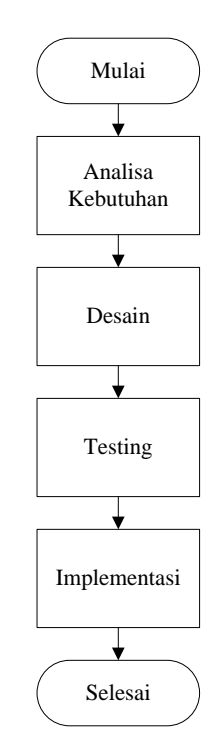

Gambar 1. Meode penelitian yang digunakan penulis 2. Desain. Pada tahapan ini penulis membuat rancangan usulan yang dapat digunakan untuk mengatasi masalah yang muncul pada networking, terkait dengan kualitas dan kenyamanan user dalam menggunakan nertworking selama melakukan aktifitas pembelajaran. Pada tahapan ini penulis juga melakukan konfigurasi terhadap rancangan usulan yang dibuat. Mulai<br>
Penain<br>
Ranalisa<br>
Rebutuhan<br>
Penain<br>
Penain<br>
Penain<br>
Penain<br>
Penain<br>
Penain<br>
Penain<br>
Penain<br>
Penain<br>
Penain<br>
Penain<br>
Penain<br>
Penain<br>
Penain<br>
Penain<br>
Penain<br>
Penain<br>
Penain<br>
Penain<br>
Penain<br>
Penain<br>
Penain<br>
Penain<br>
Pe

3. Testing.

Pada tahapan ini penulis melakukan pengujian QoS terhadap jaringan berjalan dan jaringan usulan.

pada *Quality of Services* (QoS), yaitu: troughput, jitter, packet loss dan delay. Nilai yang digunakan sebagai barometer keberhasilan QOS adalah indeks dari THIPON.

4. Implementasi. Pada tahap ini penulis melakukan implementasi jaringan usulan pada perusahan dan melakukan pemantauan selama satu minggu untuk mengevaluasi kendala-kendala yang terjadi pada jaringan dan user.

### **HASIL DAN PEMBAHASAN**

Pada tahapan analisa kebutuhan, penulis menyimpulkan bahwa permasalahan terjadi pada saat jaringan digunakan oleh user yang cukup banyak, yaitu pada saat Lab Bahasa digunakan untuk praktikum siswa, serta pada saat pelaksanaan pembelajaran tatap muka maupun ujian online dimana guru dan murid menggunakan koneksi internet secara bersamaan. Untuk melengkapi hasil anailsa, penulis mendapatkan data mengenai topologi jaringan berjalan yang digunakan oleh sekolah, serta struktur organisasi sekolah untuk mengetahui jumlah user yang menggunakan jaringan komputer untuk terkoneksi ke internet. Untuk itu dibutuhkan pengaturan penggunaan *bandwidth* berdasarkan prioritas, jenis pekerjaan, serta jumlah user.

Pada tahap desain, penulis membuat rancangan topologi jaringan usulan yang akan diimplementasikan manajemen *bandwidth* dengan menggunakan metode simple queue dengan harapan administrator jaringan dapat mengoperasikan *bandwidth* sesuai kebutuhan user, serta memblokir website yang yang sangat menyita *bandwidth* dan dinilai tidak terkait dengan proses pendidikan dan pembelajaran. Pada rancangan jaringan usulan, penulis mengusulkan penambahan perangkat *Access Point* pada setiap ruangan Laboratorium agar penggunaan koneksi internet bisa lebih fleksibel.

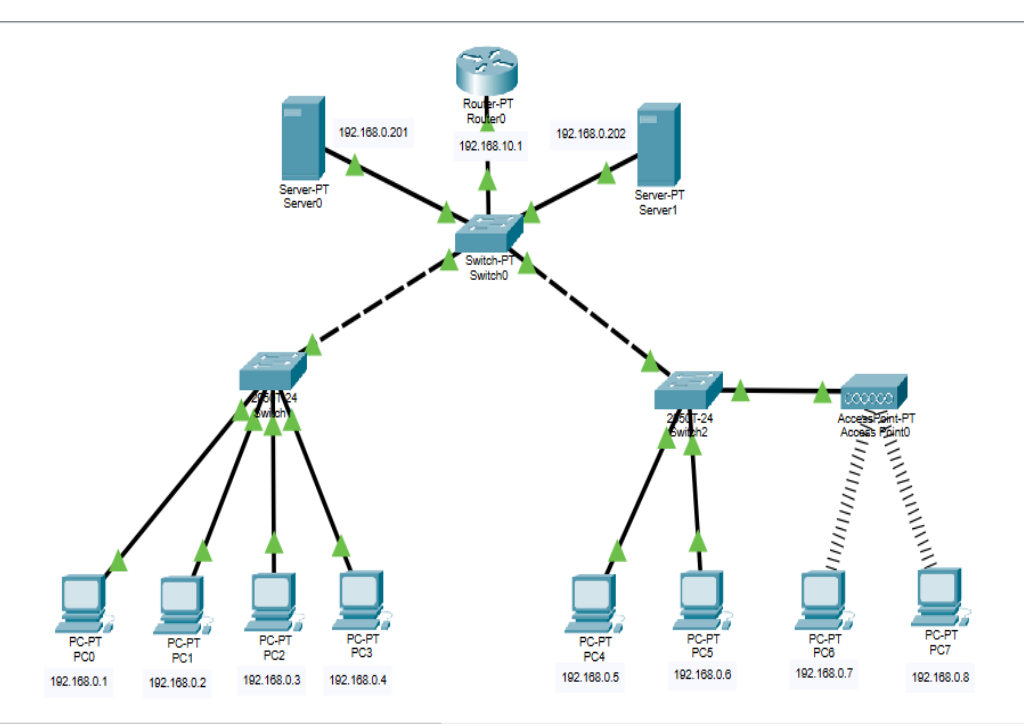

Gambar 2. Topologi Jaringan Usulan Penelitian

Berikut adalah tahapan yang dilakukan pada saat konfigurasi metode *queue tree* pada router.

1. *Setting* Mangel untuk membedakan trafik download dan upload, dilakukan pada menu firewall.

2. *Setting* PCQ (*Per Connection Queuing*) pada menu Queue Types untuk membagi *bandwidth* secara adil dan merata serta berfungsi mengklasifikasikan arah koneksi

3. *Setting Queue Tree*, meliputi *parent queue* dan *child queue*,

Selanjutnya pada tahap *testing* penulis melakukan pengujian untuk mendapatkan besaran QoS pada *networking* tersebut dengan menggunakan aplikasi Wireshark.

#### Pengujian Awal

Pengujian *bandwidth* untuk *networking* berjalan yang belum menggunakan manajemen *bandwidth* dilakukan dengan menggunakan web spreedtest.com.

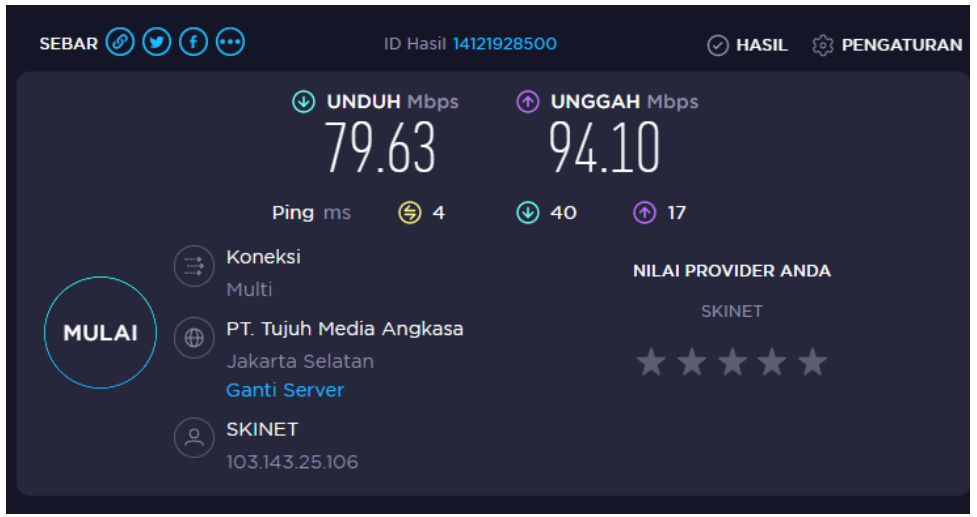

Gambar 3. Test pengujian awal menggunakan web spreedtest.com

Gambar 3 adalah kecepatan *bandwidth* yang ada di Lab Bahasa dan mendapatkan kecepatan *download* sebesar 79.63 dan kecepatan *Upload*-nya sebesar 94.10, serta waktu yang dibuthkan untuk download sebesar 40 ms dan untuk upload sebesar 17 ms. Pada pengujian jaringan awal ini penulis mencoba melakukan pengujian software WinBox pada mikrotik.

#### Hasil Pengujian

Pada network usulan ini, penulis melakukan pengujian management *bandwidth* menggunakan metode *Queue Tree* di Lab Bahasa SMAN 47 Jakarta menggunkan Software WinBox dan 1 buah mikrotik RB951ui-2nd. Untuk pengujian yang pertama

melakukan *capture data traffic* pada saat komputer *Client* melakukan browsing, membuka website ujian dan membuka streaming youtube untuk melihat paket data yang berhasil melewati nilai parameter tersebut dengan menghitung *Throughput*, *Packet Loss* dan juga *Delay* (*latency*).

Setelah melakukan konfigurasi pada manajemen *bandwidth* menggunakan metode *Queue Tree* seperti konfigurasi pada gambar di atas, penulis melakukan pengujian apakah *bandwidth* yang diterima oleh client sudah sesuai dengan nilai yang diberikan pada saat konfigurasi manajemen *bandwidth*. Dan disini penulis melakukan speedtest kembali untuk memastikan *bandwidth* yang di limit sudah sesuai.

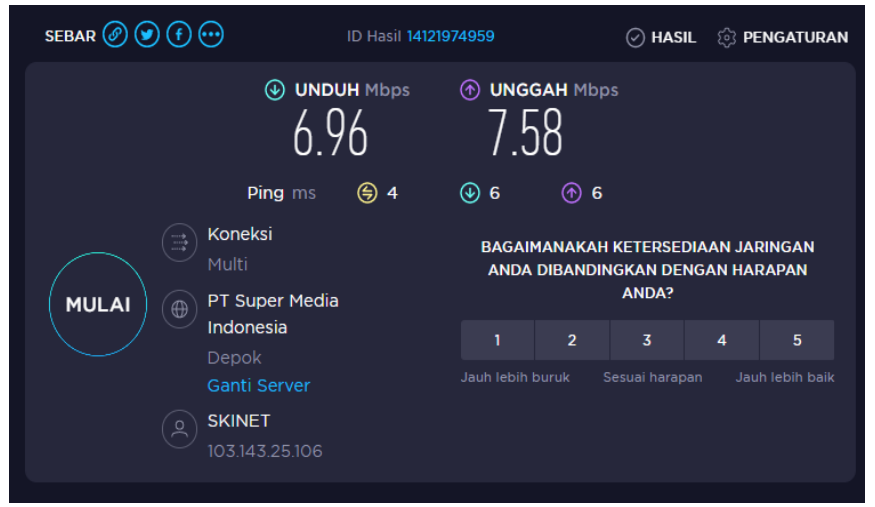

Gambar 3. Test pengujian akhir menggunakan web spreedtest.com

Dari *bandwidth* yang di berikan untuk client tersebut sekitar 8 mbps. Yang diambil dari hasil pengukuran adalah nilai rata-rata dari downloadnya. Hasil dari rata-rata *bandwidth* yang sudah di manajemen untuk *download* mendapatkan 6.96 mbps dan untuk *upload* 7.58 mbps dan hasil Gambar 3 di atas sudah sesuai yang di harapkan dari rencana penelitian, yaitu koneksi jaringan di SMAN 47 Jakarta menjadi lebih stabil. Penulis juga menganalisa paket data Wifi menggunakan metode QOS, dengan studi kasus di Lab Bahasa SMAN 47 Jakarta setelah di Manajemen *Bandwidth*. Untuk menghitung paket data nilai

parameter tersebut penulis menggunakan Software Wireshark. Untuk pengujian yang pertama melakukan *capture data traffic* pada saat komputer *Client* melakukan *browsing*, membuka *website* ujian dan membuka *streaming* youtube untuk melihat paket data yang berhasil melewati nilai parameter tersebut dengan menghitung *Throughput*, *Paket Loss* dan juga *Delay* (*latency*). a. Menghitung *Throghput*

Untuk mengetahui hasil *Throghput* yaitu kecepatan tranfer data (*transfer rate*) efektif, yang di ukur dengan bit per second adalah kedatangan jumlah paket yang sukses diamati oleh durasi interval waktu tersebut. Dari hasil perhitungan menggunakan rumus *Throughput* berdasarkan data gambar 3, didapat nilai *Troughput* sebesar 576 kbps. Hasil dari analisa parameter *Throughput* dengan menggunakan metode QoS (di ketahui bahwa hasil analisa di angka 576 kb/s dan menunjukan indeks (4) dan hasilnya sangat bagus dengan standarisasi nilai indeks *Throughput* berdasarkan sumber dari TIPHON. b. Menghitung *Packet Loss*

Menganalisa *Packet Loss*, dilakukan dengan melakukan *search* pada bar paket data yaitu (tcp.analys.lost\_segment) dan hasilnya muncul seperti gamabar 4.

| Wireshark - Capture File Properties - Wi-Fi                                                                                          |                                                                                                    |                        |                                                                              |                       |                            |                                             |  |
|----------------------------------------------------------------------------------------------------|----------------------------------------------------------------------------------------------------|------------------------|------------------------------------------------------------------------------|-----------------------|----------------------------|---------------------------------------------|--|
| <b>Details</b>                                                                                                    |                                                                                                    |                        |                                                                              |                       |                            |                                             |  |
| File                                                                                                    |                                                                                                    |                        |                                                                              |                       |                            |                                             |  |
| Name:<br>Length:<br>Hash (SHA256):<br>Hash (RIPEMD160):<br>Hash (SHA1):<br>Format:<br>Encapsulation:                                 | C:\Users\SMANEG~1\AppData\Local\Temp\wireshark Wi-FiPXBQX1.pcapnq<br>845 kB<br>e7e0576fde73216b9aa9425994ed6bafe3725eb1466793244714f88ddf485ff2<br>69d560096c1077330339a52706af363ebf127df1<br>e0fc04e709ac84139ba50b0e3519bfa7aadbfa25<br>Wireshark/ - pcapng<br>Ethernet |                        |                                                                              |                       |                            |                                             |  |
| <b>Time</b>                                                                                                    |                                                                                                    |                        |                                                                              |                       |                            |                                             |  |
| First packet:<br>Last packet:<br>Elapsed:                                                                                            | 2022-12-26 07:44:22<br>2022-12-26 07:44:33<br>00:00:11                                                                                                    |                        |                                                                              |                       |                            |                                             |  |
| <b>Capture</b>                                                                                                    |                                                                                                    |                        |                                                                              |                       |                            |                                             |  |
| Hardware:<br>OS:<br>Application:                                                                                                    | 11th Gen Intel(R) Core(TM) i3-1115G4 @ 3.00GHz (with SSE4.2)<br>64-bit Windows 11 (21H2), build 22000<br>Dumpcap (Wireshark) 4.0.2 (v4.0.2-0-q415456d13370)                                                                                                    |                        |                                                                              |                       |                            |                                             |  |
| <b>Interfaces</b>                                                                                                    |                                                                                                    |                        |                                                                              |                       |                            |                                             |  |
| <b>Interface</b><br>Wi-Fi                                                                                                    | Dropped packets<br>$0(0.0\%)$                                                                                                    | Capture filter<br>none |                                                                              | Link type<br>Ethernet |                            | Packet size limit (snaplen)<br>262144 bytes |  |
| <b>Statistics</b>                                                                                                    |                                                                                                    |                        |                                                                              |                       |                            |                                             |  |
| Measurement<br>Packets<br>Time span, s<br>Average pps<br>Average packet size, B<br><b>Bytes</b><br>Average bytes/s<br>Average bits/s | Captured<br>1465<br>11.063<br>132.4<br>544<br>796881<br>72k<br>576 k                                                                                                    |                        | Displayed<br>1(0.1%<br>$\overline{\phantom{0}}$<br>-<br>54<br>54 (0.0%)<br>- |                       | Marked<br>-<br>-<br>0<br>- |                                             |  |

Gambar 4. Gambar Analisis Perhitungan Packet Loss

Untuk menghitung *Packet Loss* dengan kondisi paket yang dikirim, dikurangi dengan paket yang diterima setelah itu di kali 100 karena ingin melihat hasil bilangan bulat dari dengan nilai yang tertera sesuai *data analysis* tersebut. Dari hasil perhitungan didapat nilai packet sebeser 0.08. Hasil dari analisa parameter *Packet Loss* dengan menggunakan metode QOS didapat bahwa hasil analisa di angka 0,068 dan menunjukan indeks (4) dan hasilnya sangant bagus dengan standarisasi *Throughput* berdasarkan sumber dari TIPHON.

c. Menghitung *Delay*

Untuk menhitung *Delay* masih menggunakan metode seperti pengujian awal *Delay* dengan mengeksport nilai parameter yang ada di wireshark Microsoft Exel, selanjutnya lebihi mudah melakukan perhitungan berdasarkan rumus dari TIPHON. Dari analisa perhitungan *Throughput* dan *Packet Loss*, hasilnya di gunakan untuk menghitung nilai *Delay* yang dimana total paket datanya berjumlah 1464 dan jumlah *Packet Loss* 1, dari data analis tersebut akan dieksport ke Microsoft Exel dengan rumus dan perhitungan berdasarkan sumber TIPHON. Hasil akhir yang didapat adalah nilai delay sebesar 7.4 ms. Dilihat dari hasil parameter *Delay* dengan menggunakan metode QOS di ketahui bahwa analisa di angka 7,4 ms dan dimana menujukan indeks (4) sangat bagus bedasarkan sumber dari TIPHON.

Untuk tahapan implementasi, diperlukan penambahan minimal sebuah *acces point* untuk diletakkan di Lab Bahasa, serta kabel dan konekter yang sesuai.

## **KESIMPULAN**

Setelah melakukan perancangan dan pengujian terhadap manajemen *bandwidth* dengan metode *simple queue* pada jaringan komputer SMAN 47 Jakarta khususnya di Lab Bahasa, penulis mengambil kesimpulan bahwa: setelah melakukan konfigurasi manajemen *bandwidth* menggunakan metode *Queue Tree*, proses *upload* dan *Downlod*

data pada jaringan menjadi lebih stabil. Pengujian parameter QoS pada jaringan komputer usulan untuk SMAN 47 Jakarta, khususnya yang ada di Lab Bahasa menunjukan indeks 4 (sangat baik). Hasil dari pengujian QOS sebelum dan setelah dilakukan konfigurasi manajemen *bandwidth* dengan metode *simple queue* didapat bahwa penggunaan *bandwidth* pada jaringan menjadi lebih baik dan mudah dalam melakukan konfigurasi. Pemetaantaan *bandwidth* yang sesuai dengan prioritas dan kebutuhan user dapat memaksimalkan penggunaan *bandwidth* bagi user dan dapat mengurangi akses ke laman yang dinilai kurang penting bagi proses pendidikan dan pembelajaran di seklolah dengan memblokirnya. Penambahan satu unit *Access Point* sangat berpengaruh untuk meningkatkan jaringan di area Lab Bahasa di SMAN 47 Jakarta. Khususnya pada saat ujian praktium, ujian online dan kegiatan belajar lainya siswa atau guru tidak perlu khawatir dalam permasalahan jaringan yang nantinya menganggu pada saat kegiatan belajar mengajar. Diperlukan pembuata *Standard Operation Procedure* (SOP) pada mekanisme manajemen jaringan komputer di sekolah, khususnya manajemen *bandwidth* agar terjaminnya kenyamanan user dalam menggunakan internet, serta memudahkan siapapun yang menjadi administrator jaringan melakukan pemeliharaan terhadap seluruh sumber daya yang ada pada jaringan komputer.

## **REFERNSI**

- Alta, S. P., Suarjaya, I. M. A. D., & Sasmita, G. M. A. (2022). Implementasi Manajemen Bandwidth Menggunakan Router Mikrotik dengan Metode Hierarchical Token Bucket ( Studi Kasus : SD Negeri 1 Sukasada ). *JITTER-Jurnal Ilmiah Teknologi Dan Komputer*, *3*(2). https://doi.org/https://doi.org/10.24843/JTRTI. 2022.v03.i02.p07
- Andhika, M. H., Arip Solehudin, Didi Juardi, & Garno. (2022). Manajemen Bandwidth Menggunakan Metode Hierarchical Token Bucket (Htb) Dengan Penambahan Bucket Size Usaha Aj Comp. *Elkom : Jurnal Elektronika Dan Komputer*, *15*(1), 9–15. https://doi.org/https://doi.org/10.51903/elkom. v15i1.626
- Budiman, A., Duskarnaen, M. F., & Ajie, H. (2020). Analisis Quality of Service (Qos) Pada Jaringan Internet Smk Negeri 7 Jakarta. *PINTER : Jurnal Pendidikan Teknik Informatika Dan Komputer*, *4*(2), 32–36. https://doi.org/10.21009/pinter.4.2.6
- Damanik, E., Suhendra, C. D., & Marini, L. F. (2022). Quality of Service (QoS) Jaringan Wireless Local Area Network (WLAN) Pada

Universitas Papua (Quality of Service (QoS) Wireless Local Area Network (WLAN) in Papua University). *Journal of Information Science and Technology*, *11*(1), 1–7. https://doi.org/https://doi.org/10.30862/jistech.  $v1\bar{1}$ i $1.57$ 

- Darmadi, E. A. (2019). Manajemen Bandwidth Internet Menggunakan Mikrotik Router Di Politeknik Tri Mitra Karya Mandiri. *Ikra-ITH Teknologi: Jurnal Sains & Teknologi*, *3*(3), 7– 13. Retrieved from http://journals.upiyai.ac.id/index.php/ikraithhumaniora/article/download/698/538
- Hidayatulloh, S., & Rifa'i, M. M. (2020). Penerapan Simple Queue Dalam Pengelolaan Bandwidth Local Area Network (Studi Kasus: PT Sumber Berkah Niaga). *Jurnal Infortech*, *2*(2), 217– 222.
	- https://doi.org/10.31294/infortech.v2i2.9228
- Lidwina, A. (2021). Penggunaan E-Commerce Indonesia Tertinggi di Dunia. Retrieved from katadata.id website: https://databoks.katadata.co.id/datapublish/20 21/06/04/penggunaan-e-commerce-indonesiatertinggi-di-dunia
- Musmuharam, & Suharyanto, C. E. (2020). Implementasi Manajemen Bandwidth Menggunakan Metode Queue Tree Pada Jaringan Internet. *Innovation in Research of Informatics (INNOVATICS)*, *2*(2), 69–79. https://doi.org/https://doi.org/10.37058/innova tics.v2i2.1482
- Prayoga, S. (2021). *Analisa Manajemen Bandwith Simple Queue Dan Queue Tree*. *3*(3), 95–101. Retrieved from from https://www.ejournal.pelitaindonesia.ac.id/JM ApTeKsi/index.php/JOM/article/view/648/415
- Purwahid, M., & Triloka, J. (2019). Analisis Quality of Service (QOS) Jaringan Internet Untuk Mendukung Rencana Strategis Infrastruktur Jaringan Komputer Di SMK N I Sukadana. *Jtksi*, *2*(3), 100–109. Retrieved from https://ojs.stmikpringsewu.ac.id/index.php/jtks i/article/view/778/
- Rizaty, M. A. (2023). Pengguna Internet di Indonesia Sentuh 212 Juta pada 2023. Retrieved from dataindonesia.id website: https://dataindonesia.id/internet/detail/penggu na-internet-di-indonesia-sentuh-212-jutapada-2023
- Zulkifli, D., & Yunita. (2022). Implementasi Manajemen Bandwidth Dan Blokir Website Dengan Address List Name Di Mikrotik Pada CV Berkah Sumber Mas. *SATIN - Sains Dan Teknologi Informasi*, *8*(2). https://doi.org/10.33372/stn.v8i2.813